# Respondus LockDown Browser Implementation

Spring 2021 Remote Proctoring Solution: Respondus LockDown Browser

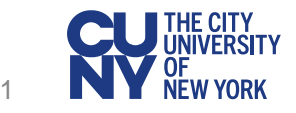

## Why Respondus LockDown Browser?

### **Respondus LockDown Browser**

- Balances the safety of campus communities, the data privacy issues of students, and the integrity of academic programs
- Uses a custom browser that increases the security of test delivery through Blackboard by:
	- Restricting access to web content resources allowed by the instructor
	- Preventing access to other applications and computer functions such as printing, screen sharing, copying/pasting, task switching, and right-click menus
- Does not use a webcam for real-time or recorded video proctoring during exam
- Does not access user content on the computer or record user activity for later inspection or use

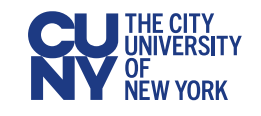

Respondus LockDown Browser Implementation - Spring 2021

### Respondus LockDown Browser: Academic Guidance and Policies

**Per [University guidance,](https://www.cuny.edu/coronavirus/academic-continuity/guidance-on-academic-continuity-to-campuses/#Remote-Proctoring-Solutions) an online proctoring tool may only be required if the course description or course syllabus noted that one might be used, allowing the student to make an informed decision about enrolling in that course.**

For more on academic guidance, academic integrity, policies and proctoring applicability:

- [Guidance on Academic Continuity to Campuses –](https://www.cuny.edu/coronavirus/academic-continuity/guidance-on-academic-continuity-to-campuses/#Remote-Proctoring-Solutions) The City University of New York (cuny.edu)
- Academic Integrity Policy [The City University of New York \(cuny.edu\)](https://www.cuny.edu/about/administration/offices/legal-affairs/policies-procedures/academic-integrity-policy/)
- [Alternative Forms of Student Assessment –](https://www.cuny.edu/academics/faculty-affairs/funding-opportunities/alternative-forms-of-student-assessment/) The City University of New York (cuny.edu)

Your Campus Respondus LockDown Browser Sponsor and Coordinator:

- Luis Montenegro, Dean for Academic Affairs (luis. Montenegro@bcc.cuny)
- Albert Robinson, Associate Director CTLT (albert. Robinson@bcc.cuny.edu)

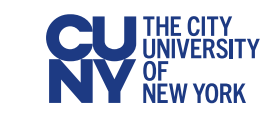

### Respondus LockDown Browser: Instructor Configurable Restrictions

Instructors should alert students in advance whether the following configurable restrictions will be implemented for a specific Respondus LockDown Browser exam:

- Whether the exam must be completed before exiting the LockDown Browser
- Whether the exam can be taken using an iPad
- Whether the exam can be taken using a Chromebook
- Whether access will be granted for specific external web sites
- Whether a calculator will be provided on the toolbar
- Whether printing will be enabled from the toolbar

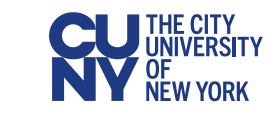

## Respondus LockDown Browser: **Requirements**

Students must be able to provide a device meeting the following Respondus LockDown Browser [requirements](https://support.respondus.com/support/index.php?/Knowledgebase/Article/View/89/25/what-are-the-computer-requirements-for-installations-of-respondus-lockdown-browser):

### **Operating System**

- Windows: Windows 10<sup>\*</sup> or 8.
	- \* Windows 10S is not a compatible operating system
- Mac: macOS releases 10.12 through 11.1
- iPad: iOS release 11.0 or later (iPad only)
- Chromebooks

**Memory** (Windows and Mac)

• 2 GB RAM

**Hard Disk Space** (Windows and Mac)

• 200 MB of free hard disk space

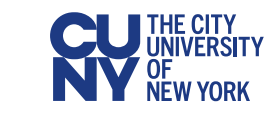

## Respondus LockDown Browser: Documentation and Training

#### **Student documentation**

- [User Guides and FAQs](https://cunyithelp.cuny.edu/csp?id=kb_search&spa=1&kb_knowledge_base=9302ea591b27081014a8c99f1d4bcb12&kb_category=faadfde5db7aec10ca2afdbaf496195e) available and searchable within [CUNY IT Help](https://cunyithelp.cuny.edu/csp)
- Accessible from **Blackboard pages** on CUNY website
- Student [video overview](https://www.youtube.com/embed/e-QRHkoF8Xg?rel=0&autoplay=1) on Respondus website
- BCC RLDB student support website

<https://www.bcc.cuny.edu/academics/distance-learning/rldb-students/>

#### **Instructor documentation**

- [Instructor Guide and FAQs](https://cunyithelp.cuny.edu/csp?id=kb_search&query=&spa=1&kb_knowledge_base=9302ea591b27081014a8c99f1d4bcb12&kb_category=02ed7169db7aec10ca2afdbaf4961906) available and searchable within [CUNY IT Help](https://cunyithelp.cuny.edu/csp)
- Accessible from **Blackboard pages** on CUNY website
- BCC RLDB faculty support website

<https://www.bcc.cuny.edu/academics/distance-learning/rldb-faculty/>

### **Instructor training**

- Respondus [training video](https://www.youtube.com/embed/4Ts2izBlkbo?rel=0&autoplay=1) (ignore references to Respondus Monitor and webcams)
- Respondus [recurring webinars](https://web.respondus.com/webinars/) (ignore references to Respondus Monitor and webcams)

• College training sessions through your remote proctoring Campus Coordinator

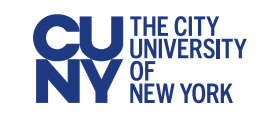

### Respondus LockDown Browser: Instructor Support

**Instructors are encouraged to provide a practice Respondus LockDown Browser exam to work through student issues in advance of an actual exam**

Send an email to [\(bbsupport@bcc.cuny.edu\)](mailto:bbsupport@bcc.cuny.edu) for the following:

- How do I create a test in Blackboard?
- Where do I find Respondus LockDown Browser in my course?
- How do I use Respondus LockDown Browser with my tests?
- Where do I find the link to download LockDown Browser?
- How do I change the Respondus LockDown Browser settings for my test?

Contact Respondus Support (<https://web.respondus.com/support/>)

• I get an error when I try to link my tests with Respondus LockDown Browser

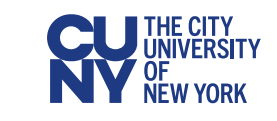

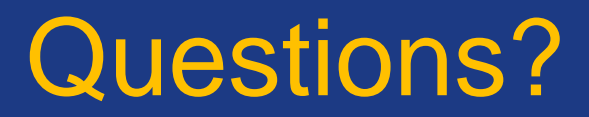

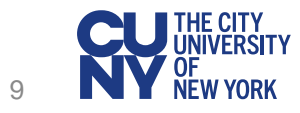